## Вопрос: Перечислите основные элементы файловой системы. Перечислите и опишите типовые операции с файлами и папками.

Нужная нам информация хранится в компьютере в виде файлов. Работа с ними производится с помошью файловой системы.

Файловая система предназначена для организации выполнения операций над файлами и папками (каталогами).

Каждая ОС поддерживает определенные файловые системы. Объектами любой файловой системы являются файлы, папки и диски.

Файл — это информация, хранящаяся в долговременной памяти как единое целое и обозначенная именем.

У каждого файла есть имя. Имя файла состоит из двух частей: собственно имени и расширения.

Имя файлу придумывает тот, кто его созлаёт. Расширение обычно автоматически залаётся программой, в которой вы работаете, и указывает на тип **файла**  $(xO$ пользователь может залавать  $\overline{M}$ нетрадиционные расширения). Оно ГОВОРИТ пользователю и компьютеру о том, какая информация хранится в файле и какой программой был создан этот файл. Почти всегда расширение состоит из трёх букв латинского алфавита. От имени расширение отделяется точкой.

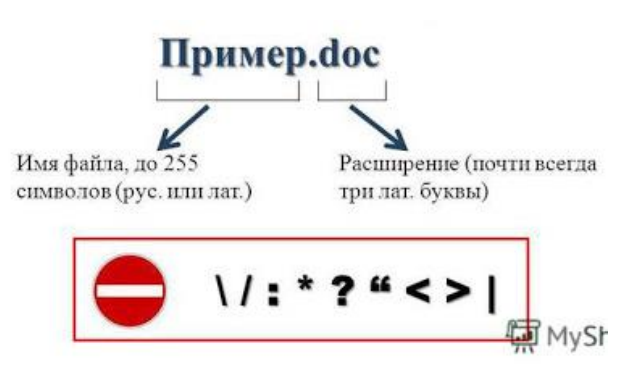

Список расширений, наиболее часто встречающихся на компьютере, вместе со списком программ, которые данный тип файла открывают:

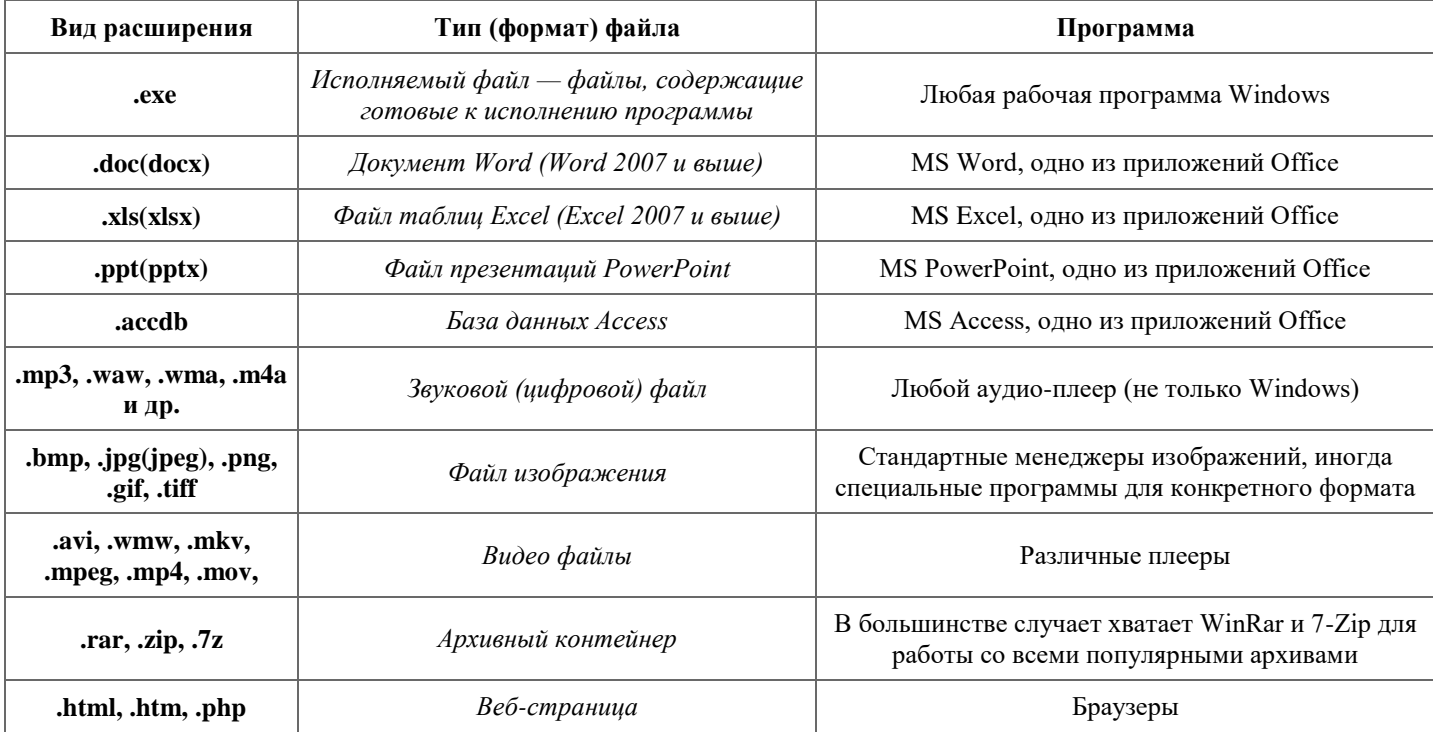

На жёстком диске одного компьютера может храниться огромное количество файлов: десятки и даже сотни тысяч. Чтобы не возникло путаницы, все файлы хранятся в определённой системе: в папках, которые, в свою очередь, могут содержаться в других папках (быть вложенными в них) и так далее.

Папка – это своеобразный контейнер, в котором хранятся файлы. Сама по себе папка не содержит никакой информации. Основное ее предназначение - систематизация файлов.

О папках или файлах, находящихся в другой папке, говорят, что они вложены в эту папку. Структуры, построенные на принципах вложенности (подчинения), называются иерархическими. Файловая система ОС Windows является иерархической.

Файловая система позволяет создавать, переименовывать и удалять файлы, переносить и копировать файлы с одного носителя на другой, искать файлы, хранящиеся на разных носителях, запускать программы на выполнение.

Одни папки создает пользователь, другие, такие как **Мой компьютер** или **Корзина,** создаются автоматически при установке операционной системы. Чтобы найти файл в файловой структуре, нужно указать путь к файлу.

**Путь к файлу** — последовательность папок, начиная от самой верхней и заканчивая той, в которой непосредственно хранится файл. Путь к файлу вместе с именем файла называют **полным именем файла.**

Путь начинается с **корневой папки** (имени диска) и содержит последовательность имен папок, в которые вложен файл. Диски именуются большими буквами английского алфавита с двоеточием после буквы. Имена дисков начинаются с С:. После имени каждой папки ставится обратный слэш.

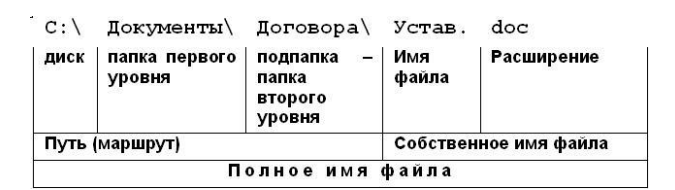

Для работы с файлами и папками используют программы, которые называют **файловыми менеджерами.**

Для каждой ОС созданы разные файловые менеджеры. В ОС Windows популярны Проводник, Total Commander, Far и др.

## **Типовые операции с файлами и папками**

Программа Проводник позволяет пользователю создавать и удалять файлы и каталоги (папки), копировать и переносить их с одного носителя на другой, а также переименовывать файлы и папки. Действия по копированию, переносу и удалению файлов аналогичны действиям по копированию, переносу и удалению текстовых или графических фрагментов.

После **копирования** получают два одинаковых файла. В папке-источнике нужно выбрать объект для копирования и в контекстном меню объекта выполнить команды **Правка → Копировать.**  После этого следует выбрать папку-приемник и в ее контекстном меню выполнить команды **Правка → Вставить.** В качестве источника и приемника может быть выбрана одна и та же папка.

Действия по **перемещению** файла (папки) аналогичны действиям по копированию. Сначала в папке-источнике нужно выбрать объект для перемещения и в контекстном меню объекта выполнить команды Правка **→** Вырезать. После этого выбирается папка-приемник и в контекстном меню папки-приемника выполняется команда Правка **→** Вставить.

Ненужные файлы и папки могут быть удалены. Для этого их выделяют, а затем нажимают клавишу Delete на клавиатуре или выполняют команду Файл **→** Удалить. После удаления объекты обычно помещаются в Корзину. Корзина предназначена для временного хранения удаленных объектов. Удаленные из Корзины объекты восстановить с помощью операционной системы невозможно.

Для выполнения операций сразу с несколькими объектами их нужно выделить. Если объекты расположены рядом, то их выделяют так: щелкают мышью на первом объекте и, удерживая клавишу Shift, щелкают на последнем. Если выделяемые объекты не расположены рядом, то их выделяют, удерживая клавишу Ctrl.

Для работы в Проводнике можно использовать «горячие» клавиши, что позволяет ускорить выполнение некоторых действий.

Внутри открытой папки можно **создать** новую папку. Для этого нужно нажать кнопку **Новая папка** в меню окна Проводника. Появится папка с именем «Новая папка». Это имя можно поменять на иное.

Чтобы переименовать файл или папку, можно воспользоваться соответствующим пунктом контекстного меню файла или папки.

## **При работе с файлами не следует:**

- удалять файл, точно не выяснив, обязательно ли это следует делать;

- давать файлу имя, которое не поясняет его содержание;

- сохранять файл в той папке, где его потом будет трудно найти;

- удалять или перемещать файлы, находящиеся в папках прикладных программ — это может привести к тому, что программы перестанут работать.